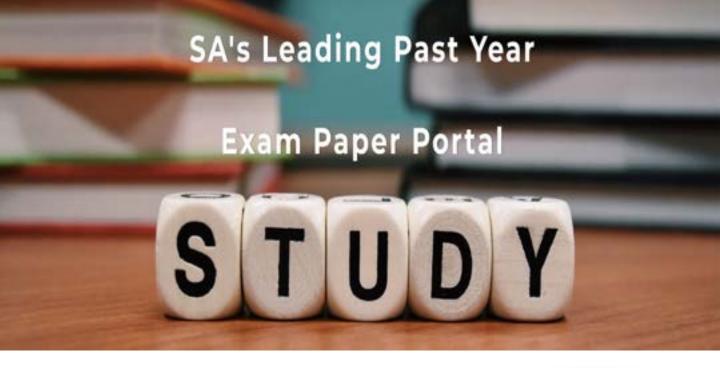

You have Downloaded, yet Another Great Resource to assist you with your Studies ③

Thank You for Supporting SA Exam Papers

Your Leading Past Year Exam Paper Resource Portal

Visit us @ www.saexampapers.co.za

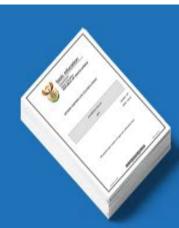

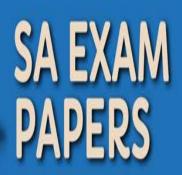

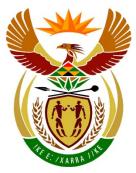

# basic education

Department: Basic Education **REPUBLIC OF SOUTH AFRICA** 

## SENIOR CERTIFICATE EXAMINATIONS

**COMPUTER APPLICATIONS TECHNOLOGY P1** 

| 20 | 1 | 6 |
|----|---|---|
| -  |   | - |

## MEMORANDUM/MARKING GUIDELINE

**MARKS: 180** 

|        |  |  |  | _ |            |  |
|--------|--|--|--|---|------------|--|
| CENTRE |  |  |  |   | FINAL MARK |  |
| NUMBER |  |  |  |   |            |  |
|        |  |  |  |   |            |  |

| NUMBER | EXAMINATION |  |  |  |  |  |  |
|--------|-------------|--|--|--|--|--|--|
|        | NUMBER      |  |  |  |  |  |  |

| QUESTION                  | 1  | 2  | 3  | 4  | 5  | 6  | 7  | TOTAL |
|---------------------------|----|----|----|----|----|----|----|-------|
| POSSIBLE MARK             | 24 | 26 | 25 | 25 | 42 | 19 | 19 | 180   |
| CANDIDATE'S<br>MARK       |    |    |    |    |    |    |    |       |
| MARKER CODE/<br>SIGNATURE |    |    |    |    |    |    |    |       |
| MODERATED<br>MARK         |    |    |    |    |    |    |    |       |

This memorandum/marking guideline consists of 14 pages.

Copyright reserved

Please turn over

EXAMINATION NUMBER

#### IGNORE SPELLING IN CASES WHERE IT WOULD NOT HAVE ANY IMPACT ON THE ANSWER.

**QUESTION 1** 

File name: 1Effect\_Effek

Total Q1: 24

| No    | Criteria                                                                                                    | N           | lax Ma | ark | Candidate<br>Mark |
|-------|----------------------------------------------------------------------------------------------------|-------------|--------|-----|-------------------|
| 1.1.1 | <ul> <li>First Page</li> <li>(Any) picture added to first page ✓</li> <li>Correct picture 1Music_Musiek added ✓</li> <li>Picture wrapping/alignment changed to appear at top right-hand corner of page ✓</li> </ul> | 1<br>1<br>1 |        | 3   |                   |
| 1.1.2 | <ul> <li>First Page</li> <li>Text box added (anywhere) to the first page ✓</li> <li>'Elvis High School' added as text to the text box ✓</li> </ul>                                                                  | 1<br>1      |        | 2   |                   |
| 1.2   | <ul> <li>Styles</li> <li>New style 'Music' created ✓</li> <li>Font size formatted to 48 pt ✓</li> <li>Text centred ✓</li> </ul>                                                                                     | 1<br>1<br>1 |        | 3   |                   |
| 1.3   | <ul> <li>Page Border</li> <li>Any page border added ✓</li> <li>First page only ✓</li> </ul>                                                                                                    | 1<br>1      |        | 2   |                   |
| 1.4   | <ul> <li>Watermark</li> <li>Watermark text: 'First Draft' added ✓</li> <li>Watermark text added only to first page ✓</li> </ul>                                                                                     | 1<br>1      |        | 2   |                   |
|       | (Note to marker: Do not accept if 'Different First Page' has<br>been selected and watermark has not been deleted from<br>second page.)                                                                              |             |        |     |                   |
| 1.5   | <ul> <li>Comment</li> <li>Comment deleted ✓</li> </ul>                                                                                                    | 1           |        | 1   |                   |
| 1.6   | <ul> <li>Text Effect</li> <li>Font colour orange ✓ gradient text fill effect ✓ applied to heading 'The Effect Music Has On Me'</li> </ul>                                                                           | 2           |        | 2   |                   |
|       | <ul> <li>(Notes to marker:</li> <li>Allocate first mark if font colour was changed.</li> <li>Mark from dialogue box.)</li> </ul>                                                                                    |             |        |     |                   |
| 1.7   | <ul> <li>Dropped Cap</li> <li>Dropped cap effect applied to the 'M' of 'Music' ✓</li> <li>Over 2 lines ✓</li> <li>0.6 cm/16 pt away from text ✓</li> </ul>                                                          | 1<br>1<br>1 |        | 3   |                   |
| 1.8   | <ul> <li>Line Spacing</li> <li>Second paragraph line spacing set to 'Multiple 1.15' ✓</li> </ul>                                                                                                    | 1           |        | 1   |                   |

| EXAMINATION |  |  |  |  |  |  |  |
|-------------|--|--|--|--|--|--|--|
| NUMBER      |  |  |  |  |  |  |  |

| 1.9  | <ul> <li>Endnote</li> <li>Endnote inserted ✓ on text 'Rap and Rock'</li> <li>Appears in capital Roman number format 'I' ✓</li> <li>Text entered in endnote ✓ ('Adapted from an article by S Mariam')</li> </ul> | 1<br>1<br>1 | 3    |  |
|------|----------------------------------------------------------------------------------------------------|-------------|------|--|
| 1.10 | <ul> <li>Find and Replace</li> <li>2 occurrences ✓ of manual line break (soft enter)</li> <li>Replaced with hard enters/paragraph marks ✓</li> </ul>                                                            | 1<br>1      | 2    |  |
|      | (Note to marker: Located at the end of the second and<br>third paragraphs under the heading 'The Effect Music Has<br>On Me'.)                                                                                   |             |      |  |
|      | Total for QUESTION 1                                                                                                    |             | [24] |  |

DBE/2016

 SCE – Memorandum/Marking Guideline

 EXAMINATION

 NUMBER

| QUE | STION 2 File name: 2Facts_Feite                                                                                                    | -                |       |      | Total Q2: 26      |
|-----|----------------------------------------------------------------------------------------------------|------------------|-------|------|-------------------|
| No  | Criteria                                                                                                    | N                | lax M | ark  | Candidate<br>Mark |
| 2.1 | <ul> <li>Page numbering</li> <li>Page numbering (any style) inserted in the footer ✓</li> <li>Automatic page numbering inserted (as a field) ✓</li> <li>Page numbers are centred ✓</li> <li>First page is not numbered ✓</li> <li>Numbering starts as page 1 on the second page (after the table of contents page) ✓</li> <li>(Note to marker: Ignore if the numbering on the landscape pages from Question 2.6 onwards differs.)</li> </ul> | 1<br>1<br>1<br>1 |       | 5    |                   |
| 2.2 | <ul> <li>Table of Contents</li> <li>Automatic table of contents inserted ✓</li> <li>Fancy style used (Small caps) ✓</li> <li>Two levels of headings appear ✓</li> <li>Solid line leader tab appears for page numbers ✓</li> <li>(Note to marker: Ignore if ToC appears twice.)</li> </ul>                                                                                                    | 1<br>1<br>1      |       | 4    |                   |
| 2.3 | <ul> <li>Styles and Table of Contents</li> <li>'Heading 1' style applied to the heading ✓</li> <li>Table of contents reflects new entry (any style) ✓</li> </ul>                                                                                                    | 1<br>1           |       | 2    |                   |
| 2.4 | <ul> <li>Citations</li> <li>New interview source added ✓</li> <li>'Steve Johnson' inserted ✓ as interviewee</li> <li>Text 'Placeholder1' replaced with automatic citation ✓</li> </ul>                                                                                                    | 1<br>1<br>1      |       | 3    |                   |
| 2.5 | <ul> <li>Columns</li> <li>Text appears in 3 columns ✓</li> <li>Spacing between columns is set at 1.1 cm ✓</li> <li>Column break ✓ applied to each sub-heading</li> <li>Text justified ✓</li> <li>(Note to marker: Award third mark for any column break.)</li> </ul>                                                                                                    | 1<br>1<br>1<br>1 |       | 4    |                   |
| 2.6 | <ul> <li>Page Orientation</li> <li>Page containing text in landscape orientation ✓</li> <li>All other pages remain portrait orientation ✓</li> </ul>                                                                                                    | 1                |       | 2    |                   |
| 2.7 | <ul> <li>Numbered and Bulleted List</li> <li>Level 1 numbering set to 1. 2. 3. ✓</li> <li>Level 1 numbering aligned to 1 cm ✓</li> <li>Level 1 text relatively aligned/indented to 2 cm ✓</li> <li>Level 2 set to • ✓</li> <li>Level 2 bullet relatively aligned/indented to 2 cm ✓</li> <li>(Note to marker: Ignore if 1., 1 or 1) and type of • bullet.)</li> </ul>                                                                        | 1<br>1<br>1<br>1 |       | 5    |                   |
| 2.8 | <ul> <li>Table</li> <li>Function inserted =AVERAGE(Above) ✓</li> </ul>                                                                                                    | 1                |       | 1    |                   |
|     | Total for QUESTION 2                                                                                                    |                  |       | [26] |                   |

DBE/2016

SCE – Memorandum/Marking Guideline

| EXAMINATION |  |  |  |  |  |   | Γ     |
|-------------|--|--|--|--|--|---|-------|
| NUMBER      |  |  |  |  |  |   |       |
|             |  |  |  |  |  | _ | <br>• |

**QUESTION 3** 

#### File name: 3Learners\_Leerders

- Total Q3: 25
- Mark the questions from the formulae and not the values/answers in the cell.
- Check against candidates' actual work (Cell references may differ, depending on the candidates' response).
- Candidates may use multiple formulae or cells as 'building blocks' to answers.
- Named ranges can be used instead of cell references.

| No   | Criteria                                                                                                    | Μ           | lax M | ark | Candidate<br>Mark |
|------|----------------------------------------------------------------------------------------------------|-------------|-------|-----|-------------------|
| Memb | per_Lid worksheet                                                                                                    |             |       |     |                   |
| 3.1  | <ul> <li>Range A1:M1:</li> <li>Merge and centre ✓ applied to text in range A1:M1</li> </ul>                                                                                        | 1           |       | 1   |                   |
| 3.2  | Cell G2:<br>• =TODAY() ✓ OR NOW()                                                                                                    | 1           |       | 1   |                   |
| 3.3  | Cell B3:<br>=COUNTA(B5:B103)<br>OR =COUNTIF(B5:B103,"*")                                                                                                    |             |       | 2   |                   |
|      | <ul> <li>COUNTA/COUNTIF function ✓</li> <li>Range ✓: (B5:B103)</li> </ul>                                                                                                    | 1<br>1      |       |     |                   |
|      | (Note to marker: Accept COUNTA function on columns C,<br>D, E, F, G, I or L <b>OR</b> COUNT function on columns D, E,<br>F, G or I.)                                               |             |       |     |                   |
| 3.4  | Cell A5:<br>=UPPER(B5)                                                                                                    | _           |       | 2   |                   |
|      | <ul> <li>UPPER function ✓</li> <li>Cell (B5) ✓</li> </ul>                                                                                                    | 1<br>1      |       |     |                   |
| 3.5  | <ul> <li>Print setting:</li> <li>Print area set ✓ to range B4:D103</li> <li>Print gridlines set to show ✓</li> </ul>                                                               | 1<br>1      |       | 2   |                   |
|      | <ul> <li>(Notes to marker:</li> <li>Accept if column A has been included.</li> <li>Accept if 'Headings – Print' were selected in 'Sheet Options' and range is B5:D103.)</li> </ul> |             |       |     |                   |
| 3.6  | <ul> <li>Column G:</li> <li>Format changed to yyyy-mm-dd ✓</li> </ul>                                                                                                    | 1           |       | 1   |                   |
|      | (Note to marker: Accept if just cell G5 formatted.)                                                                                                    |             |       |     |                   |
| 3.7  | Cell H5:<br>=CONCATENATE("011",I5) OR ="011"& I5<br>• CONCATENATE function OR & ✓<br>• "011" ✓<br>• I5 ✓                                                                           | 1<br>1<br>1 |       | 3   |                   |

5

Computer Applications Technology/P1

DBE/2016

| EXAMINATION |  |  |  |  |  |  |  |
|-------------|--|--|--|--|--|--|--|
| NUMBER      |  |  |  |  |  |  |  |

| 3.8   | Cell K5:<br>=IF(J5="","Yes","No")                                                                                                    |                            |   | 4    |  |
|-------|----------------------------------------------------------------------------------------------------|----------------------------|---|------|--|
|       | OR =IF(ISBLANK(J5),"Yes","No")                                                                                                    |                            |   |      |  |
|       | OR =IF(J5<>"","No","Yes")                                                                                                    |                            |   |      |  |
|       | OR =IF(COUNTA(J5)=0,"Yes","No")                                                                                                    |                            |   |      |  |
|       | OR =IF(LEN(J5)=0,"Yes","No")                                                                                                    |                            |   | -    |  |
|       | <ul> <li>Testing if J5 is "blank" ✓</li> <li>If cellphone is not available: "Yes" ✓</li> <li>If cellphone is available: "No" ✓</li> <li>Function copied to cells K6:K103 ✓</li> </ul>                                                                                                    | 1<br>1<br>1<br>1           |   | -    |  |
|       | (Note to marker: Accept any suitable variations and if "Y" and "N" used instead of "Yes" or "No".)                                                                                                    |                            |   |      |  |
| 3.9   | Cell M5:<br>=MID(L5,FIND("@",L5,1)+1,LEN(L5))                                                                                                    |                            |   | 7    |  |
|       | OR =RIGHT(L5,LEN(L5)-FIND("@",L5))                                                                                                    |                            |   |      |  |
|       | <ul> <li>To determine the position of the '@': <ul> <li>FIND function ✓</li> <li>'@' character ✓</li> <li>In the correct cell: L5 ✓</li> </ul> </li> <li>Extracting the domain: <ul> <li>Function to extract (MID or RIGHT) ✓</li> <li>Correct cell used to extract from: L5 ✓</li> <li>From after the position of the '@' sign ✓</li> <li>To the end of the text/domain: LEN(L5), etc.✓</li> </ul> </li> </ul> | 1<br>1<br>1<br>1<br>1<br>1 |   |      |  |
|       | (Note to marker: Check for 'building blocks' in other columns.)                                                                                                    |                            |   |      |  |
| Dec_D | Des worksheet                                                                                                    | _                          | _ |      |  |
| 3.10  | <ul> <li>Extract and copy:</li> <li>Two members born in the month of December ✓</li> <li>Copied to the Dec_Des worksheet ✓</li> </ul>                                                                                                    | 1<br>1                     |   | 2    |  |
|       | <ul> <li>(Notes to marker:</li> <li>2 members expected (Killian R and Hassim T).</li> <li>Accept if not all the information was copied.)</li> </ul>                                                                                                    |                            |   |      |  |
|       | Total for QUESTION 3                                                                                                    |                            |   | [25] |  |

7

**Total Q4: 25** 

SCE – Memorandum/Marking Guideline EXAMINATION NUMBER

#### **QUESTION 4**

#### File name: 4Club\_Klub

- Mark the questions from the formulae and not the values/answers in the cell. •
- Check against candidates' actual work (Cell references may differ, depending on the ٠ candidates' response).
- Candidates may use multiple formulae or cells as 'building blocks' to answers. •
- Named ranges can be used instead of cell references.

| No    | Criteria                                                                                                    | N                | lax M | Candidate<br>Mark |  |
|-------|----------------------------------------------------------------------------------------------------|------------------|-------|-------------------|--|
| Music | _Musiek worksheet                                                                                                    |                  |       |                   |  |
| 4.1   | <ul> <li>Column B:</li> <li>All data is visible in column B ✓</li> </ul>                                                                                                    | 1                |       | 1                 |  |
| 4.2   | <ul> <li>Column G:</li> <li>Data in column G formatted to 2 decimal places ✓</li> <li>(Note to marker: Accept if only part of the column has been changed or if formatted as a currency format.)</li> </ul>                                                                                                    | 1                |       | 1                 |  |
| 4.3   | <ul> <li>Cell F2:</li> <li>=VLOOKUP(A2,Code!\$C\$2:\$D\$4,2)</li> <li>Lookup value: A2 ✓</li> <li>Table array: Code_Kode!C2:D4 ✓</li> <li>Reference column: 2 ✓ or use of LOOKUP function</li> <li>Absolute cell reference: Code_Kode!C\$2:D\$4 ✓</li> <li>Copied to remaining cells ✓</li> <li>(Notes to marker:</li> <li>Ignore 'True' or 'False'.</li> <li>Also accept absolute cell reference \$C\$2:\$D\$4.)</li> </ul>                                                                                 | 1<br>1<br>1<br>1 |       | 5                 |  |
| 4.4   | Cell H2:<br>=IF(A2=1,G2*1.2,IF(A2=2,G2*1.25,G2*1.15))<br>OR<br>=IF(A2=1,G2+G2*20/100,IF(A2=2,G2+G2*25/100,G2+G2*15/100))<br>OR<br>=IF(A2=1,G2*120/100,IF(A2=2,G2*125/100,G2*115/100))<br>OR<br>=IF(F2="CD",G2*120/100,IF(F2="DVD",G2*125/100,G2*115/100))<br>• Nested IF/Function-construct is correctly used $\checkmark$<br>• Condition CD OR Code 1 and value G2*1.2 $\checkmark$<br>• Condition DVD OR Code 2 and value G2*1.25 $\checkmark$<br>• Condition MP3 OR Code 3 and value G2*1.15 $\checkmark$ | 1<br>1<br>1<br>1 |       | 4                 |  |
|       | • Condition MP3 OR Code 3 and value G2 1.15 •<br>(Note to marker: Accept if column F was used with 'MP3',<br>etc. If the percentage was calculated without the<br>increase, penalise conditions by one mark.)                                                                                                    |                  |       |                   |  |

| EXAMINATION |  |  |  |  |  |  |  |
|-------------|--|--|--|--|--|--|--|
| NUMBER      |  |  |  |  |  |  |  |
|             |  |  |  |  |  |  |  |

|       |                                                                                                    | •                |      |  |
|-------|----------------------------------------------------------------------------------------------------|------------------|------|--|
| 4.5   | <ul> <li>Cell L2:</li> <li>=COUNTIF(\$D\$2:\$D\$612,K2)</li> <li>Absolute cell reference D\$2:D\$612 ✓</li> <li>'1990' replaced with cell reference K2 ✓</li> </ul>                                                            | 1                | 2    |  |
|       | (Note to marker: Accept (\$D\$2:\$D\$612) as range.)                                                                                                    |                  |      |  |
| 4.6   | Cell L21:<br>=SUMIF(E2:E612,"POP",G2:G612)<br>• SUMIF function ✓<br>• Criteria range: (E2:E612) ✓<br>• Criteria: "POP" OR K21 ✓                                                                                                | 1<br>1<br>1      | 4    |  |
| Conv  | Sum range: (G2:G612) ✓                                                                                                    | -                |      |  |
|       | Kopieer worksheet                                                                                                    |                  |      |  |
| 4.7   | <ul> <li>Cell J2:</li> <li>Expected answer: 101 ✓</li> </ul>                                                                                                    | 1                | 3    |  |
|       | <ul> <li>Method J3:</li> <li>Removed duplicate ✓ owners ✓</li> </ul>                                                                                                    | 2                |      |  |
|       | <ul> <li>OR</li> <li>Sorted, deleted duplicate owners ✓ and counted ✓</li> </ul>                                                                                                    |                  |      |  |
|       | <ul> <li>OR</li> <li>Sorted owners ✓ and counted unique owners ✓</li> </ul>                                                                                                    |                  |      |  |
|       | <ul> <li>(Notes to marker:</li> <li>Accept any other correct method e.g.<br/>=SUMPRODUCT((G2:G636&lt;&gt;"")/COUNTIF(G2:G636,<br/>G2:G636)).</li> <li>Allocate all three marks if the correct answer<br/>displays.)</li> </ul> |                  |      |  |
| Graph | _Grafiek worksheet                                                                                                    |                  |      |  |
| 4.8   | <ul> <li>Chart:</li> <li>Horizontal axis title ('Years') inserted ✓</li> <li>Horizontal axis labels changed to display years 2000 -</li> </ul>                                                                                 | 1                | 5    |  |
|       | <ul> <li>2005 ✓</li> <li>Legend changed to 'Number of songs' ✓</li> <li>Vertical axis label major unit set to fixed 50 ✓</li> <li>Data labels set (any position) to show values ✓</li> </ul>                                   | 1<br>1<br>1<br>1 |      |  |
|       | Total for QUESTION 4                                                                                                    |                  | [25] |  |

DBE/2016

SCE – Memorandum/Marking Guideline

EXAMINATION NUMBER

#### **QUESTION 5**

### File name: 5Music\_Musiek

Total Q5: 42

| No     | Criteria                                                                                                    | N                          | lax Mark | Candidate<br>Mark |
|--------|----------------------------------------------------------------------------------------------------|----------------------------|----------|-------------------|
| Table: | Learners_Leerders                                                                                                    |                            |          | ·                 |
| 5.1.1  | <ul> <li>Field: Gender_Geslag</li> <li>Default value set to 'M' ✓</li> </ul>                                                                                                    | 1                          | 1        |                   |
| 5.1.2  | <ul> <li>Field: Grade_Graad</li> <li>Set as required field ✓</li> </ul>                                                                                                    | 1                          | 1        |                   |
| 5.1.3  | <ul> <li>Field: Class_Klas</li> <li>Display control: List box/Combo box ✓</li> <li>Row source type: Value list ✓</li> <li>Row source: A, B, C, D OR a, b, c, d ✓</li> </ul>                                                                                                    | 1<br>1<br>1                | 3        |                   |
|        | <ul> <li>(Notes to marker:</li> <li>Allocate third mark if one option added.</li> <li>Also accept if separate table created and used with rows/source type set to Table/Query.)</li> </ul>                                                                                                    |                            |          |                   |
| 5.1.4  | <ul> <li>Field: DOB_Geboortedatum</li> <li>Format<br/>Set to Medium Date ✓</li> <li>Input Mask symbol<br/>Placeholder changed to # via wizard:<br/>00\-&gt;L<ll\-00;0;# li="" ✓<=""> </ll\-00;0;#></li></ul>                                                                                                    | 1                          | 2        |                   |
| 5.1.5  | <ul> <li>Field: Cell_Sel</li> <li>Validation rule: Len ✓ ([Cell_Sel]) ✓ =10 ✓</li> <li>Validation text: Refers to 10 characters ✓</li> </ul>                                                                                                    | 3<br>1                     | 4        |                   |
| Form:  | frm5_2                                                                                                    |                            |          |                   |
| 5.2    | <ul> <li>Displays all 12 fields from Learners_Leerders table ✓</li> <li>Font colour of the data in the Owner_Eienaar field appears as reddish ✓</li> <li>Combo box/List box added in details section ✓</li> <li>Row source based on Owner_Eienaar field ✓</li> <li>Row source: SELECT [Learners_Leerders].[Owner_Eienaar] FROM Learners_Leerders; ✓</li> <li>Label 'Find what' added ✓</li> <li>Horizontal line added to form footer ✓</li> <li>(Notes to marker: <ul> <li>Mark from Form view.</li> <li>Do not allocate fifth mark if selected record does not display.</li> <li>Accept any line inserted anywhere in form footer.)</li> </ul> </li> </ul> | 1<br>1<br>1<br>1<br>1<br>1 | 7        |                   |

EXAMINATION NUMBER

| Query | : qry5_3                                                                                                    |                                 |      |  |
|-------|----------------------------------------------------------------------------------------------------|---------------------------------|------|--|
| 5.3   | <ul> <li>Fields displayed: <i>Title_Titel, Artist_Kunstenaar,</i><br/>Year_Jaar and Genre ✓</li> <li>Year_Jaar criteria: 1996 ✓</li> <li>Genre criteria: 'DANCE' ✓</li> <li><i>Title_Titel</i> field sorted ascending ✓</li> <li>(Note to marker: 1 record expected.)</li> </ul>                                                                                                    | 1<br>1<br>1<br>1                | 4    |  |
| Query | : qry5_4                                                                                                    |                                 |      |  |
| 5.4   | <ul> <li>Cost_Koste field added ✓<br/>and format set to any currency ✓</li> <li>Calculated field added: Inc: ✓ [Cost_Koste] ✓</li> <li>* 2 ✓ award two marks if *2 is omitted<br/>OR Inc: [Cost_Koste]+[Cost_Koste]</li> </ul>                                                                                                    | 1<br>1<br>2<br>1                | 5    |  |
| Query | : qry5_5                                                                                                    |                                 |      |  |
| 5.5   | <ul> <li>Total row displayed ✓</li> <li>Grouped by Genre ✓</li> <li>Cost_Koste field: Total property set to Sum ✓</li> <li>Field:<br/>Table:<br/>Total:<br/>Sort:<br/>Show:</li> </ul>                                                                                                    | 1<br>1<br>1                     | 3    |  |
|       | (Note to marker: 3 records for three genres expected.)                                                                                                    |                                 |      |  |
| Query | : qry5_6                                                                                                    |                                 |      |  |
| 5.6   | <ul> <li>Address_Adres field criteria: Like "13 *Crescent"</li> <li>13 ✓</li> <li>Compulsory space after 13 ✓</li> <li>*Crescent/*Cre* ✓</li> <li>(Note to marker: 3 records expected. Accept any alternative method.)</li> </ul>                                                                                                    | 1<br>1<br>1                     | 3    |  |
| Repor | t: rpt5_7                                                                                                    |                                 |      |  |
| 5.7   | <ul> <li>Report display fields: Artist_Kunstenaar, Title_Titel,<br/>Year_Jaar, Cost_Koste and Genre ✓</li> <li>Report grouped according to Year_Jaar field ✓</li> <li>Sorted on Artist_Kunstenaar field ✓</li> <li>Report heading changed to 'Year released' ✓</li> <li>Function in Year_Jaar footer/header ✓:<br/>=SUM([Cost_Koste]) ✓ and suitable label added ✓</li> <li>Function in report footer/header ✓:<br/>=MAX([Cost_Koste]) ✓</li> <li>(Note to marker: Do not penalise if label in the report<br/>footer is not given or not suitable.)</li> </ul> | 1<br>1<br>1<br>1<br>2<br>1<br>1 | 9    |  |
|       | Total for QUESTION 5                                                                                                    |                                 | [42] |  |

SCE – Memorandum/Marking Guideline

| EXAMINATION<br>NUMBER |  |  |  |  |  |  |  |  |  |  |  |
|-----------------------|--|--|--|--|--|--|--|--|--|--|--|
|-----------------------|--|--|--|--|--|--|--|--|--|--|--|

#### **QUESTION 6**

#### File name: 6Poster\_Plakkaat

11

Total Q6: 19

- This question should be marked from the web browser as far as possible unless otherwise indicated or it cannot be seen in the web browser.
- A maximum of 1 mark will be deducted if one or more closing tags are omitted.
- The code of the candidates that use a word processor will contain additional unnecessary tags. Markers will need to work through the code to check for the answers provided below.

| No  | Criteria                                                                                                  | M      | ax Ma | ark | Candidate<br>Mark |
|-----|----------------------------------------------------------------------------------------------------|--------|-------|-----|-------------------|
| 6.1 | Title<br><head><br/><title>'60s Music</title><br/></head>                                                 |        |       | 1   |                   |
|     | <ul> <li>Title with title tags moved to head section of web page ✓</li> </ul>                             | 1      |       |     |                   |
| 6.2 | Image<br><img src="6Sixty_Sestig.jpg"/>                                                                   |        |       | 2   |                   |
|     | <ul> <li>Tags added for image source ✓</li> <li>Image 6Sixty_Sestig.jpg named/used correctly ✓</li> </ul> | 1<br>1 |       |     |                   |
| 6.3 | Alignment<br><h1 align="center">Music</h1>                                                                |        |       | 1   |                   |
|     | <ul> <li>'Music' heading centred ✓</li> </ul>                                                             | 1      |       |     |                   |
| 6.4 | Horizontal line<br><hr size="3" width="70%"/>                                                             |        |       | 2   |                   |
|     | <ul> <li>Size of horizontal line set to 3 ✓</li> <li>Width of horizontal line set to 70% ✓</li> </ul>     | 1<br>1 |       |     |                   |
| 6.5 | Heading style<br><h2>Before 1963</h2>                                                                     |        |       | 1   |                   |
|     | <ul> <li>Heading 2 style applied to text ✓</li> </ul>                                                     | 1      |       |     |                   |
| 6.6 | Bold<br><b>The Beatles</b>                                                                                |        |       | 1   |                   |
|     | <ul> <li>Bold applied to text 'The Beatles' ✓</li> </ul>                                                  | 1      |       |     |                   |
| 6.7 | Italics<br><i>To mention a few</i>                                                                        |        |       | 2   |                   |
|     | <ul> <li>Text 'To mention a few …' appears in italics ✓</li> <li>In a separate paragraph ✓</li> </ul>     | 1<br>1 |       |     |                   |

Computer Applications Technology/P1

12

DBE/2016

| EXAMINATION |  |  |  |      |  |  |  |
|-------------|--|--|--|------|--|--|--|
| NUMBER      |  |  |  |      |  |  |  |
|             |  |  |  | <br> |  |  |  |

| 6.8  | Table<br>Artist<br>Hits                                                                                                    |             | 4    |  |
|------|----------------------------------------------------------------------------------------------------|-------------|------|--|
|      | <ul> <li>Table's background colour changed to orange ✓</li> <li>Row added at the top of the table ✓</li> <li>Two cell heading tags added ✓</li> <li>Cells contain headings 'Artist' and 'Hits' respectively ✓</li> <li>(Notes to marker:</li> <li>Allocate last mark if only one heading appears.</li> <li>Do not accept instead of .)</li> </ul> | 1<br>1<br>1 |      |  |
| 6.9  | Numbered list<br><ol><br/><li>Surfin' USA</li><br/><li>Good Vibrations</li><br/></ol>                                                                                                    |             | 2    |  |
|      | <ul> <li>The text 'Surfin' USA' and 'Good Vibrations' appear in a numbered list ✓</li> <li>Two list tags/items ✓</li> <li>(Note to marker: Allocate mark if only one list item appears. Accept ordered or unordered list.)</li> </ul>                                                                                                    | 1<br>1      |      |  |
| 6.10 | Link<br><a href="#Top">Back to top</a><br>• Text inserted 'Back to top' ✓<br>• Link created on the text 'Back to top' ✓<br>• Link moves to 'Top' ✓                                                                                                    | 1<br>1<br>1 | 3    |  |
|      | Closing tag(s) or triangular brackets omitted                                                                                                    | -1          |      |  |
|      | Total for QUESTION 6                                                                                                    |             | [19] |  |

| EXAMINATION |  |  |  |  |  |  |  |
|-------------|--|--|--|--|--|--|--|
| NUMBER      |  |  |  |  |  |  |  |

#### **QUESTION 7**

**Total Q7: 19** 

#### File names: 7Form\_Vorm, 7Compet\_Kompet, 7Sixties\_Sestigs, 7Data and 7Answ\_Antw.

| No     | Criteria                                                                                                    | N           | lax Ma | ark | Candidate<br>Mark |
|--------|----------------------------------------------------------------------------------------------------|-------------|--------|-----|-------------------|
| 7Form  | Vorm                                                                                                    |             |        |     |                   |
| 7.1    | <ul> <li>Document properties</li> <li>Comment property reads 'CAT Exam' ✓</li> </ul>                                                                                                    | 1           |        | 1   |                   |
| 7.2.1  | <ul> <li>Name: Form field control</li> <li>Text form field inserted next to text 'Name' ✓</li> </ul>                                                                                                    | 1           |        | 1   |                   |
| 7.2.2  | <ul> <li>Surname: Text form field</li> <li>Text form field property set to display in uppercase ✓</li> </ul>                                                                                                    | 1           |        | 1   |                   |
| 7.2.3  | <ul> <li>Drop down list</li> <li>Drop down form field inserted ✓</li> <li>Options: Beatles, Elvis Presley, The Beach Boys ✓</li> <li>(Note to marker: Accept at least two options to allocate the second mark.)</li> </ul>                                                                                       | 1<br>1      |        | 2   |                   |
| 7Com   | pet_Kompet, 7Data                                                                                                    |             |        |     |                   |
| 7.3    | <ul> <li>Mail Merge</li> <li>7Data used as the data source for the mail merge ✓</li> <li>Name_Naam and DOB_Geboortedatum fields inserted in correct positions ✓</li> <li>Merge completed ✓ (7Data)</li> </ul>                                                                                                    | 1<br>1<br>1 |        | 3   |                   |
| 76ivti | (Note to marker: 99 letters expected.)                                                                                                    |             |        |     |                   |
| 7.4    | <ul> <li>es_Sestigs</li> <li>Tables</li> <li>New table ✓ created called 7Comb</li> <li>Records from both tables combined (33 records) ✓</li> <li>Records sorted in descending order according to Name_Naam field ✓</li> <li>(Note to marker: Do not penalise if data in Code_Kode field has changed.)</li> </ul> | 1<br>1<br>1 |        | 3   |                   |

| SCE –                 | SCE – Memorandum/Marking Guideline |  |  |  |  |  |  |  |  |  |  |  |  |  |  |
|-----------------------|------------------------------------|--|--|--|--|--|--|--|--|--|--|--|--|--|--|
| EXAMINATION<br>NUMBER |                                    |  |  |  |  |  |  |  |  |  |  |  |  |  |  |

- Accept any method that will yield the correct answer.
- One mark for the answer and one mark for the method. If there is only an answer and no method, allocate two marks if the answer is correct.

| 7Answ_Antw |                                                                                                    |   |  |      |     |
|------------|----------------------------------------------------------------------------------------------------|---|--|------|-----|
| 7.5.1      | <ul> <li>Which song charted in both the American and British charts on 1 August 1964?</li> <li>A Hard Day's Night ✓</li> </ul>                                                                                         | 1 |  | 2    |     |
|            | <ul> <li>Method: ✓</li> <li>Filter on <i>Date</i> and <i>Year</i></li> <li>Filter search 1964-08-01</li> <li>Sort on <i>Date</i>, <i>Year</i>, <i>Chart</i></li> </ul>                                                 | 1 |  |      |     |
| 7.5.2      | How many different or unique titles by Elvis Presley reached the charts?<br>● 9 ✓                                                                                                    | 1 |  | 2    |     |
|            | <ul> <li>Method: ✓</li> <li>Filter on <i>Artist</i>, count only unique values</li> <li>Remove duplicate songs, count on <i>Artist</i></li> <li>COUNTIF and count unique values</li> </ul>                              |   |  |      |     |
| 7.5.3      | <ul><li>Which chart featured the most titles?</li><li>American ✓ (178)</li></ul>                                                                                                    | 1 |  | 2    |     |
|            | <ul> <li>Method: ✓</li> <li>COUNTIF British and American charts and compare</li> <li>Filter both and compare total on scroll bar</li> <li>Sort and count</li> </ul>                                                    | 1 |  |      |     |
| 7.5.4      | <ul> <li>Which year featured the most titles on the charts?</li> <li>1964 ✓ (100)</li> </ul>                                                                                                    | 1 |  | 2    |     |
|            | <ul> <li>Method: ✓</li> <li>Filter each and see count on scroll bar</li> <li>Filter, copy and count</li> <li>COUNTIF</li> <li>Sort, select years and see count on scroll bar</li> <li>Use SUBTOTAL function</li> </ul> | 1 |  |      |     |
|            | Total for QUESTION 7                                                                                                    |   |  | [19] |     |
|            | TOTAL                                                                                                    |   |  |      | 180 |